Whether you are a new owner or a property manager taking on a new client, you must submit a request to add a unit to your user profile.

Request Unit Access<br>
Whether you are a new owner or a property manager taking on a new client, you must submit a<br>
request to add a unit to your user profile.<br>
Log in and select Account from the  $\lfloor ... \rfloor$  menu. Verify your Request Unit Access<br>Whether you are a new owner or a property manager taking on a new client, you must submit a<br>request to add a unit to your user profile.<br>Log in and select Account from the  $\lfloor ... \rfloor$  menu. Verify your acc section.

**Insulary 1918**<br>
Intertier you are a new owner or a property manager taking on a new client, you must submit a<br>
request to add a unit to your user profile.<br>
Log in and select Account from the  $|\ldots|$  menu. Verify your accou classification\* and enter the Acquisition date for when you take possession of the property (existing owners should enter today's date). Click **Request access**.<br>You will receive an email notification when the system administrator has approved your account.

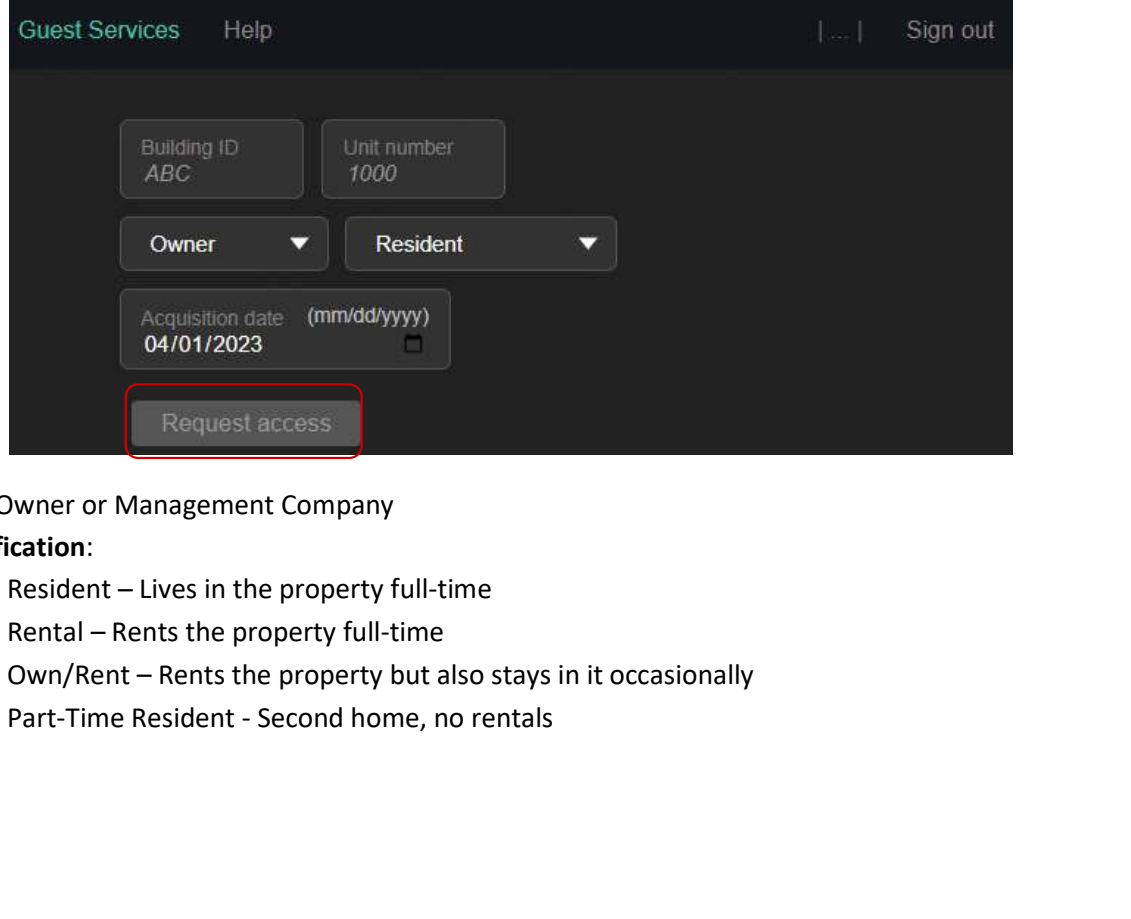

\*Role: Owner or Management Company

## \*Classification:

- Resident Lives in the property full-time
- $\bullet$  Rental Rents the property full-time
- $\bullet$  Own/Rent Rents the property but also stays in it occasionally
- Own/Rent Rents the property out also stays in it occasional<br>• Part-Time Resident Second home, no rentals<br>• Pa g e | 7